# نادقف ليلحتل RTP قفدت ريفشت كف توصلا تاملاكمل Wireshark يف ةمزحلا ويديفلاو  $\overline{a}$

## المحتويات

المقدمة المشكلة

#### المقدمة

يصف هذا المستند عملية كيفية فك تشفير تدفق الوقت الفعلي (RTP (لتحليل فقد الحزم في Wireshark لمكالمات الصوت والفيديو. يمكنك إستخدام عوامل تصفية Wireshark لتحليل التقاط الحزم المتزامن المأخوذ عند أو قريبة من مصدر ووجهة المكالمة. ويكون هذا الإجراء مفيدا عند أستكشاف مشكلات جودة الصوت والفيديو وإصلاحها عند الشك في فقدان الشبكة.

### المشكلة

يستخدم هذا المثال تدفق المكالمات هذا:

#### هاتف A IP) الموقع المركزي A < (محول 2960 > موجه > WAN) الموقع المركزي) > IPWAN < موجه WAN (الموقع B < (موجه > 2960 > هاتف B IP

في هذا السيناريو، المشكلة التي تواجه هي أن مكالمات الفيديو من هاتف بروتوكول الإنترنت (IP (من الفئة (أ) إلى هاتف بروتوكول الإنترنت (IP (تؤدي إلى جودة فيديو سيئة من الموقع المركزي (أ) إلى موقع الفرع (ب) حيث يتمتع الكمبيوتر المركزي بجودة عالية ولكن توجد مشكلات في جانب الفرع.

راجع الحزم المفقودة الخاصة بالمستقبل في إحصائيات الدفق لهاتف IP الفرعي:

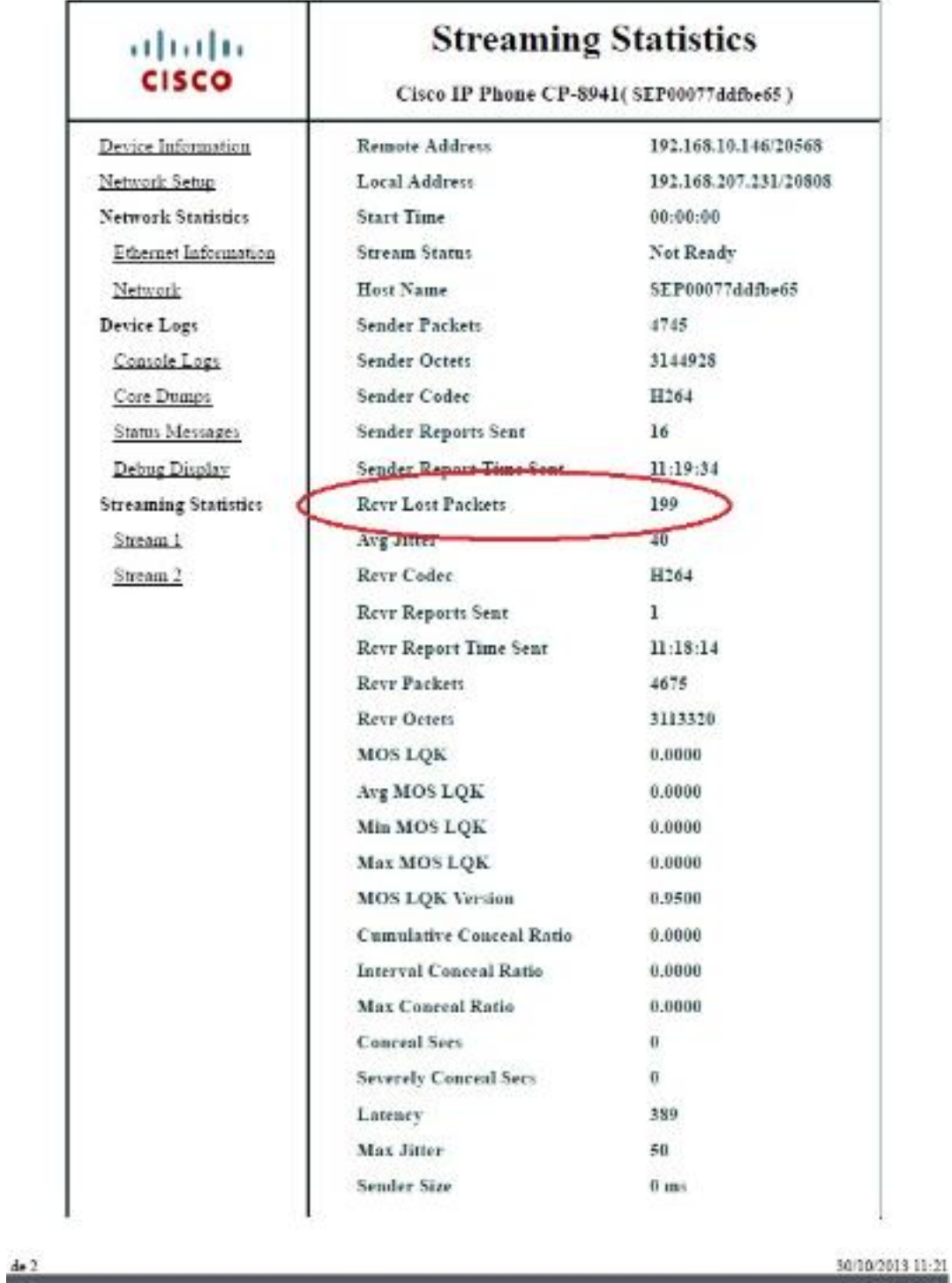

## الحل

لا تظهر جودة سيئة إلا في جانب الفرع، ولأن الموقع المركزي يرى صورة جيدة، يبدو أن الدفق من المركز إلى موقع الفرع يفقد الحزم على الشبكة.

> IP addressing scheme Central IP phone: 192.168.10.146 Central Gateway: 192.168.10.253

Central WAN router: 192.168.10.254 Branch WAN router: 192.168.206.210 Branch Gateway: 192.168.206.253 Branch IP phone: 192.168.207.231

يتم التقاط الحزمة على موجه WAN المركزي والفرعي ويقوم WAN بإسقاط هذه الحزم. التركيز على تدفق RTP من هاتف بروتوكول الإنترنت المركزي (192.168.10.146) إلى هاتف بروتوكول الإنترنت الفرعي (192.168.207.231). يفشل هذا الدفق الحزم على موجه WAN الفرعي إذا قام WAN بإسقاط الحزم على الدفق من موجه WAN المركزي إلى موجه WAN الفرعي .أستخدم خيارات المرشح في السلك اللاسلكي لعزل المشكلة:

افتح القبض على Wireshark. .1

استخدم عامل التصفية ip.src==192.168.10.146 & ip.dst==192.168.207.231. يعمل هذا على تصفية2. جميع تدفقات UDP من هاتف IP المركزي إلى هاتف IP الفرعي.

قم بإجراء التحليل على التقاط جانب الفرع فقط ولكن لاحظ أنه يجب عليك تنفيذ هذه الخطوات للالتقاط المركزي أيضا. .3

في لقطة الشاشة هذه، تتم تصفية تدفق UDP بين المصدر وعناوين IP للوجهة ويحتوي على دفقين ل UDP .4 (يتم التمييز بينهما بواسطة أرقام منافذ UDP(. هذه مكالمة فيديو، إذن هناك تدويران صوتيان وفيديو. في هذا المثال، السيلان هما:

الدفق :1 منفذ مصدر 20560 :UDP، منفذ الوجهة: 20800

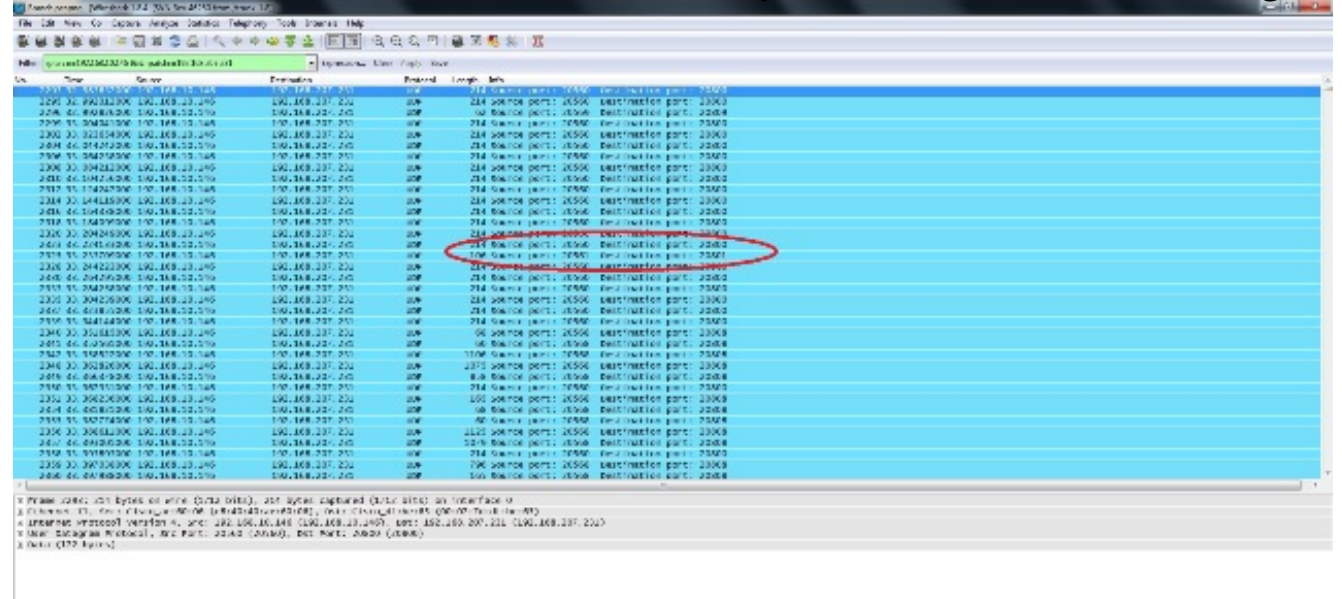

الدفق :2 منفذ مصدر 20561 :UDP، منفذ الوجهة: 20801

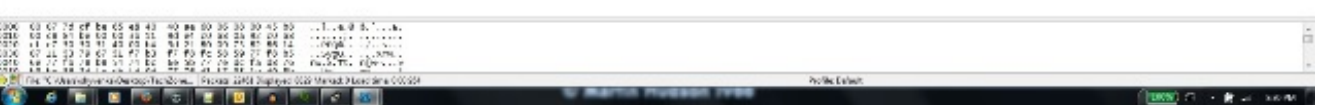

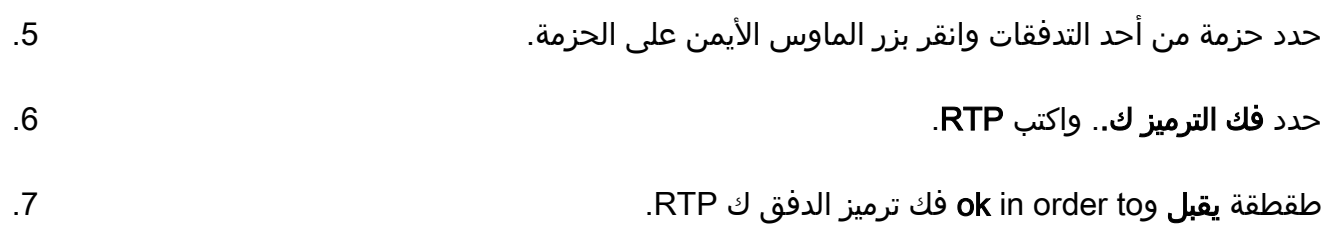

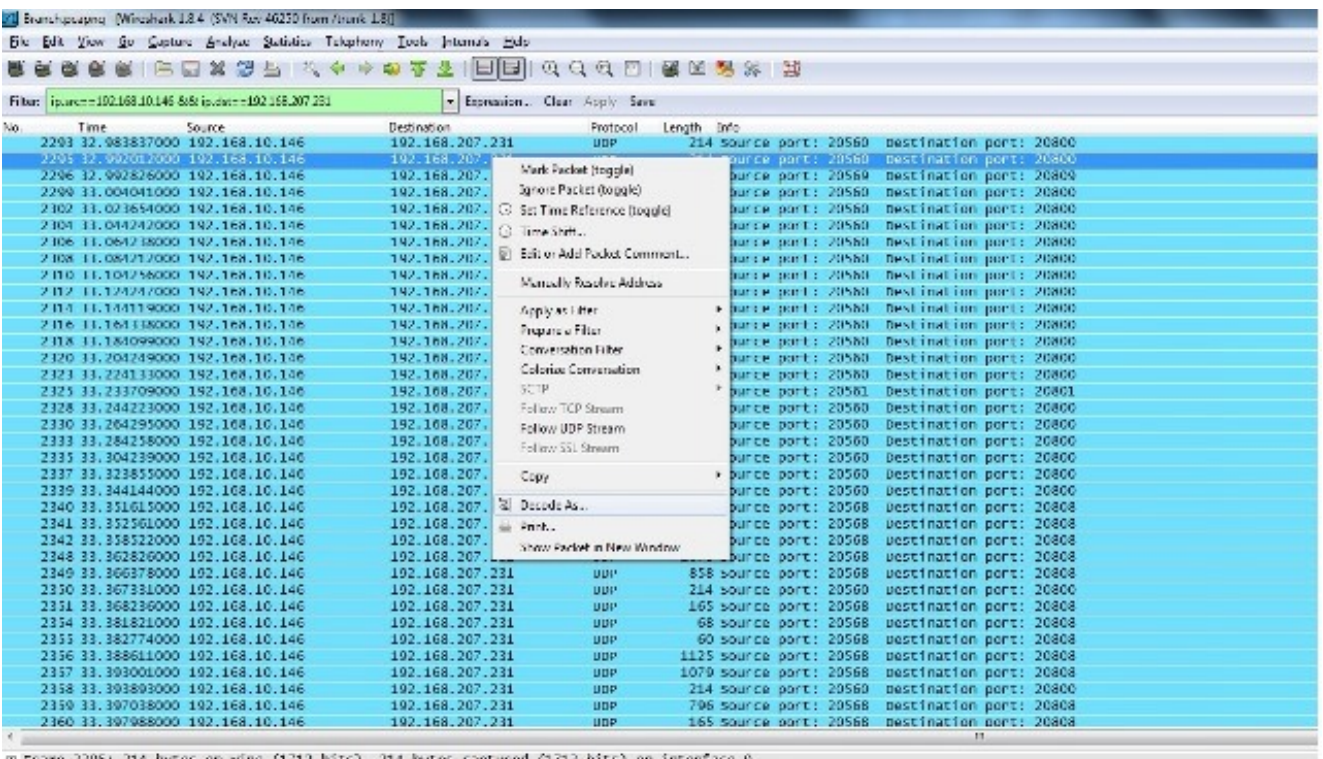

8 Frame 2205: 214 hytes on wire (1212 bits), 214 bytes captured (1212 bits) on interface 0<br>8 Ethernet II, Scc: Cisco\_ae:60:06 (e8:40:40:ae:60:06), bst: Cisco\_df:he:65 (00:07:7d:df:he:65)<br>8 Internet Protocol Version 4, Src:

أنت تركت مع واحد تدفق يفك ك RTP والآخر ك UDP undecoded.

|                                                         |                               |             | FFQQQDIXXXX                                                                                |
|---------------------------------------------------------|-------------------------------|-------------|--------------------------------------------------------------------------------------------|
| Filter in tre 192.168.30.346 fa& in det 192.358.307.230 | * Expression Clear Apply Save |             |                                                                                            |
| No.<br>Time<br>Source:                                  | Destination                   |             | Protocol Length Info                                                                       |
| 2293 32.983837000 192.168.10.146                        | 192.168.207.231               | <b>RTB</b>  | 214 PT=TTD-T G.722, SSRC=0x53796751, Sec=29570, T1me=2249459473                            |
| 2295 32.992012000 192.168.10.146                        | 192.168.207.231               | RTP.        | 214 PT=ITU T G. 722, SSRC=0K53796751, Sco=29569, T1mc=2249459313                           |
| 2296 S2.992526000 192.165.10.146                        | 192.166.207.231               | <b>RTP</b>  | 62 PT-Reserved for RTCP conflict avoidance, SSRC-OxE1CA0002, Seq-1, Time-41284             |
| 2299 33.004041000 192.168.10.146                        | 192.168.207.231               | <b>RTP</b>  | 214 PT-TTu-T G.722, SSBC-0x53796751, Seg-29571, Time-22494596337                           |
| 2302 33.023654000 192.168.10.146                        | 192.168.207.231               | RTP.        | 214 PT=1TU T G.722, SSRC=0x53796751, Scc=29572, Time=2249459793                            |
| 2304 33.044242000 192.165.10.146                        | 192.168.207.231               | <b>RTP</b>  | 214 PT-ITU-T G. /22, SSRC-Ux53/96/51, Sec-295/3, Time-2249459953<br>Audio stream           |
| 2306 33.064238000 192.168.10.146                        | 192.166.207.211               | <b>RTP</b>  | 214 PT-TTU-T 6.722, SSBC-0x53796751, Sec-29576, Time-2249460113.                           |
| 2308 33.084212000 192.168.10.146                        | 192.168.207.231               | RTP.        | 214 PT=1TU-T G.722. SSNC=0x53796751, Sed=29575, T1ne=2249460273.                           |
| 2310 33.104256000 102.165.10.146                        | 192.168.207.231               | <b>RTP</b>  | 214 PT=ITU-T G./22, SSRC=Ux33/96/31, Sec=295/6, Time=2249460433                            |
| 2312 31.124247000 192.165.10.146                        | 192.165.207.211               | <b>RTP</b>  | 214 PT-TTU-T G.722, SSRC-0x53796751, Seq-29577, Time-2249460591                            |
| 2314 33.144119000 192.168.10.146                        | 192.168.207.231               | RTP.        | 214 PT=1TU-T G.722, SSNC=0x53796751, Seq=29578, T1me=2249460753                            |
| 2316 33.164338000 192.168.10.146                        | 192.168.207.231               | RTP.        | 214 PT=ITU-T G.722, SSRC=0x53796751, Sec=29579, Time=2240460913                            |
| 2318 11.184099000 192.165.10.146                        | 192.165.207.211               | <b>RTP</b>  | 214 PT-ITU-T G. 722, SSRC-0x53796751, Sec 29580, Time-2249461071                           |
| 2320 33.204249000 192.168.10.146                        | 192.168.207.231               | <b>RTM</b>  | 214 PT=1TD-T G.722, SSNX=0x53796751, Seq=29581, T1me=2249461233                            |
| 2323 33.224133000 102.168.10.146                        | 192.168.207.231               | <b>RTP</b>  | 214 PT=ITU-T G. 722, SSRC=0x53796751, Sec=29582, Time=2249461393                           |
| 2325 51.233709000 192.165.10.146                        | 192.165.207.211               | UDF         | 105 Source port: 20551 Destination port: 20501                                             |
| 2328 33.244223000 192.168.10.146                        | 192.168.207.231               | <b>RTP</b>  | 214 PT=1TD-T G.722, SSNC=0x53796751, Sec=29583, Time=2249461553                            |
| 2330 33.264295000 192.168.10.146                        | 192.168.207.231               | RTP.        | 214 PT=ITU-T G.722, SSRC=0x53796751, Sco=29584, Time=2249461713                            |
| 2333 33.284258000 192.165.10.146                        | 192.166.207.231               | RTP         | 214 PT-ITU-T G. 722, SSRC-Ux33790731, Swg-29583, Time-2249481871                           |
| 2335 33.304239000 192.168.10.146                        | 192.168.207.231               | <b>RTP</b>  | 214 PT=TTU-T G.722, SSBC=0x53796751, Sec=29586, Time=2249462033.                           |
| 2337 33.323855000 192.168.10.146                        | 192.168.207.231               | RTP.        | 214 PT=ITU T G.722, SSRC=0K53796751, Scg=29587, Time=2249462193                            |
| 2339 31.544144000 192.165.10.146                        | 192.168.207.231               | RTP.        | 214 PT-ITU-T G. /22, SSRC-Ux33/96/31, Swg-29588, Time-2249462353                           |
| 2340 33.351615000 392.168.10.146                        | 192.168.207.231               | <b>RTP</b>  | 68 PT-OynamicRTP-Type-97, SSRC-Ox18988900, Seq-45514, Time-93510574                        |
| 2311 313935100 102 103 10 14 1                          | 100 103 10 21                 | <b>RTP</b>  | <b>Wideo Stream</b><br>60 PT=DynamickIP Type 97, SSKX=0x18968900, Seg=45515, Time=03510574 |
| 2342 33.358522000 192.165.10.146                        | 192.168.207.231               | <b>RTP</b>  | 1106 PT-DynamicRTP-Type-97, SSRC-0x180B80CO, Seg-4551b, Time-93510574.                     |
| 2348 33.362826000 192.168.10.146                        | 192.166.207.211               | <b>RTP</b>  | 1075 PT-DynamicRTP-Type-97, SSRC-0x18988900, Seq-85517, Time-91510574.                     |
| 2349 33.366378000 192.168.10.146                        | 192.168.207.231               | <b>RTP</b>  | 858 PT=OynamickiP-Type-97, SSKt=0x18968900, Seg=45518, Time=93510574                       |
| 2350 33.36/331000 102.165.10.146                        | 192.168.207.231               | RTP.        | 214 PT=ITU-T G. /22. SSRC=Ux53/U6/51. Sec=29589. Time=2249462513.                          |
| 2351 31.368216000 392.165.10.146                        | 192.165.207.211               | <b>RTP</b>  | 165 PT-DynamicRTP-Type-97, SSRC-Ox18908900, Seq-45519, Time-91510574, Mark                 |
| 2354 33.381821000 192.168.10.146                        | 192.168.207.231               | <b>RTIP</b> | 68 и неупаліский-курс-97, ББЮ, «ОхіВ9вВ9с0, Бед-45520, Иле-9352274                         |
| 2355 33.382774000 192.168.10.146                        | 192.168.207.231               | RTP.        | 60 PT=DynamicRTP-Type-97, SSRC=0x180680C0, Seq=45521, Time=03522274                        |
| 2156 51.588811000 192.165.10.146                        | 192.165.207.211               | <b>RTP</b>  | 1125 PT OynamicRTP-Type-97, SSRC-0x18908900, Seq 45522, Time-93522274                      |
| 2357 33.393001000 192.168.10.146                        | 192.168.207.231               | <b>RTP</b>  | 1079 PT-cynamickiP-type-97, SSRX-0x189689c0, Seq-45523, Time-93522274                      |
| 2358 33.393893000 192.168.10.146                        | 192.168.207.231               | RTP.        | 214 PT=1TU-T G.722, SSRC=0x53796751, Sec=29590, Time=2249462673                            |
| 2359 51.597038000 192.165.10.146                        | 192.165.207.211               | <b>RTP</b>  | 796 PT-DynamicRTP-Type-97, SSRC-0x159059C0, Seq-45524, Time-93522274                       |
| 2360 33.397988000 192.168.10.146                        | 192.168.207.231               | RTH.        | 165 PT-DurantekTP-Tune-97, SSKC-0x18968900, Sen-45525, Time-93522274, Mark-                |
|                                                         |                               |             |                                                                                            |

- And the imagent model<br>  $100$ , .... = Paralism: RFC 1889 Wesler (2)<br>
...0. ... = Paralism: RFC 1889 Wesler (2)<br>
...0 .... = Paralism: Rale<br>
...0 .... 000 = Contributing source identifiers count: 0<br>
.... 0000 = Contributing
- 

حدد حزمة من الدفق الذي لم يتم فك ترميزه وفك ترميزه ك RTP. يؤدي هذا إلى فك ترميز كل من دفق .8الصوت والفيديو في RTP.

ملاحظة: الدفق الصوتي بتنسيق ترميز G.722، ويشير نوع الحمولة Dynamic-RTP-97 إلى تدفق RTP للفيديو.

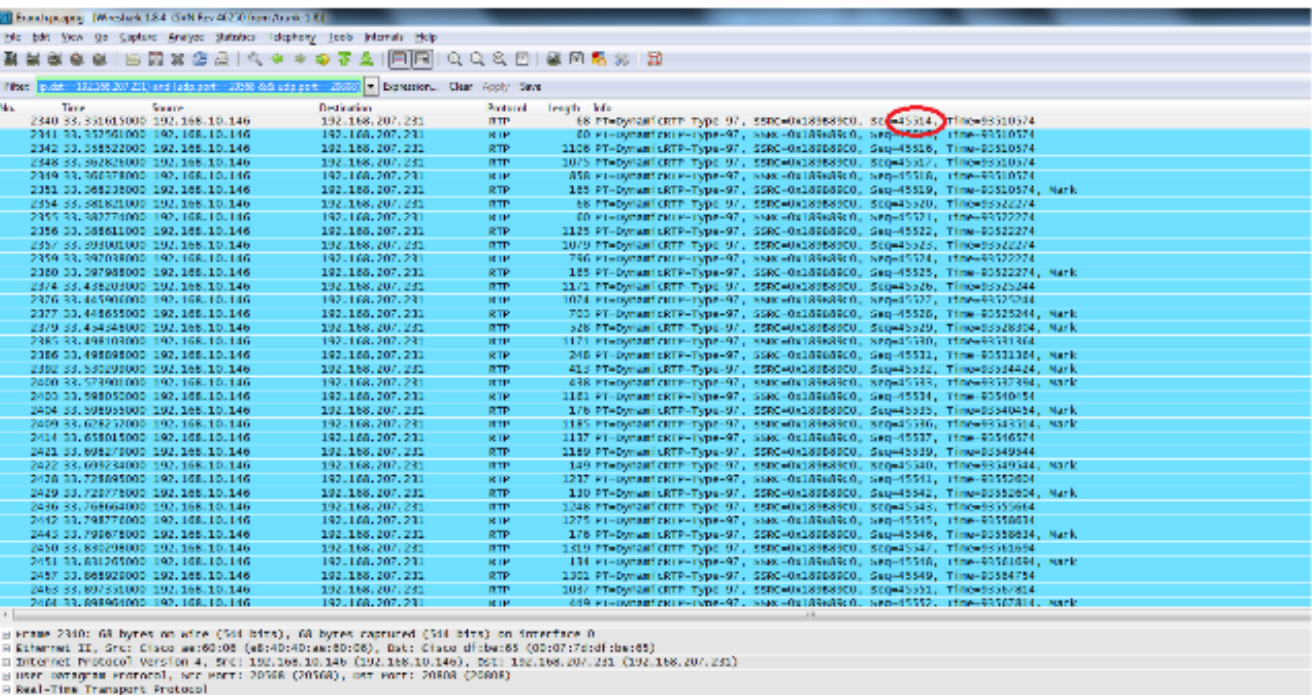

wat=itwingers victors)<br>
10...... = Version: NTC 1889 Version (ε)<br>
...O .... = Fodding: False<br>
.... 0 .... = Extension: False<br>
.... 0000 = Contributing source identifiers count: 0

المشكلة الآن فقط مع جودة الفيديو. ركز على تدفق RTP للفيديو واستخدم أرقام منافذ UDP لهذا الدفق لتصفية التدفقات الأخرى.

اعرض رقم المنفذ بتحديد إحدى الحزم التي تعرض معلومات منفذ UDP على الجزء السفلي في أداة Wireshark المساعدة. في لقطة الشاشة السابقة، يتم تحديد إحدى الحزم من تدفق الفيديو ويمكنك رؤية معلومات منفذ 20568) Src (ومنفذ 20808) Dst (في الجزء السفلي. .9

ip.src==192.168.10.146 & ip.dst==192.168.207.231) & & (udp.port) :المرشح هذا أستخدم :تلميح 20568 eq و 20808 eq port.udp(. سترى تدفق RTP للفيديو المعروض فقط في لقطة الشاشة هذه.

ملاحظة: اكتب رقمي تسلسل RTP الأول والأخير لهذا الدفق.

#### 4] Eurobipopay (Weshick 184 (StN Fey 4620 from Auch: 18)

B

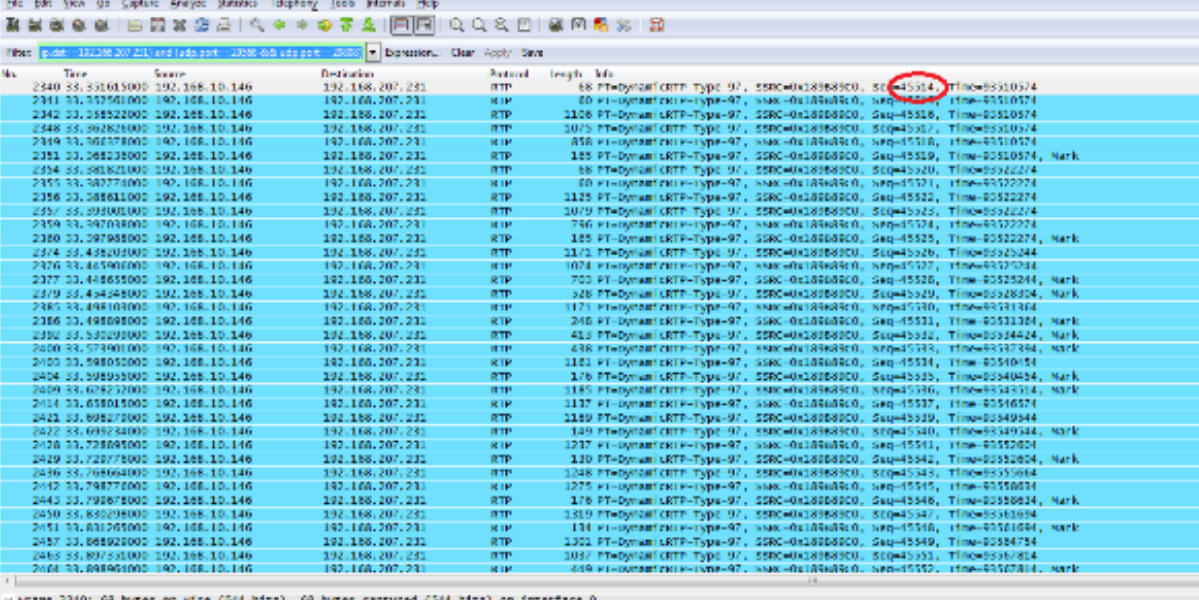

Frame 23d0: 64 hyres on wire (544 hits), 64 hyres raprured (544 hits) on interface 0<br>Ekhermat II, Sic: Class wat80086 (46-90-4000, 400) (46-40-40 dicke-65 (00-207-7didfibured)<br>Internet Fr0-Corol version 4, Sic: 190-196-10

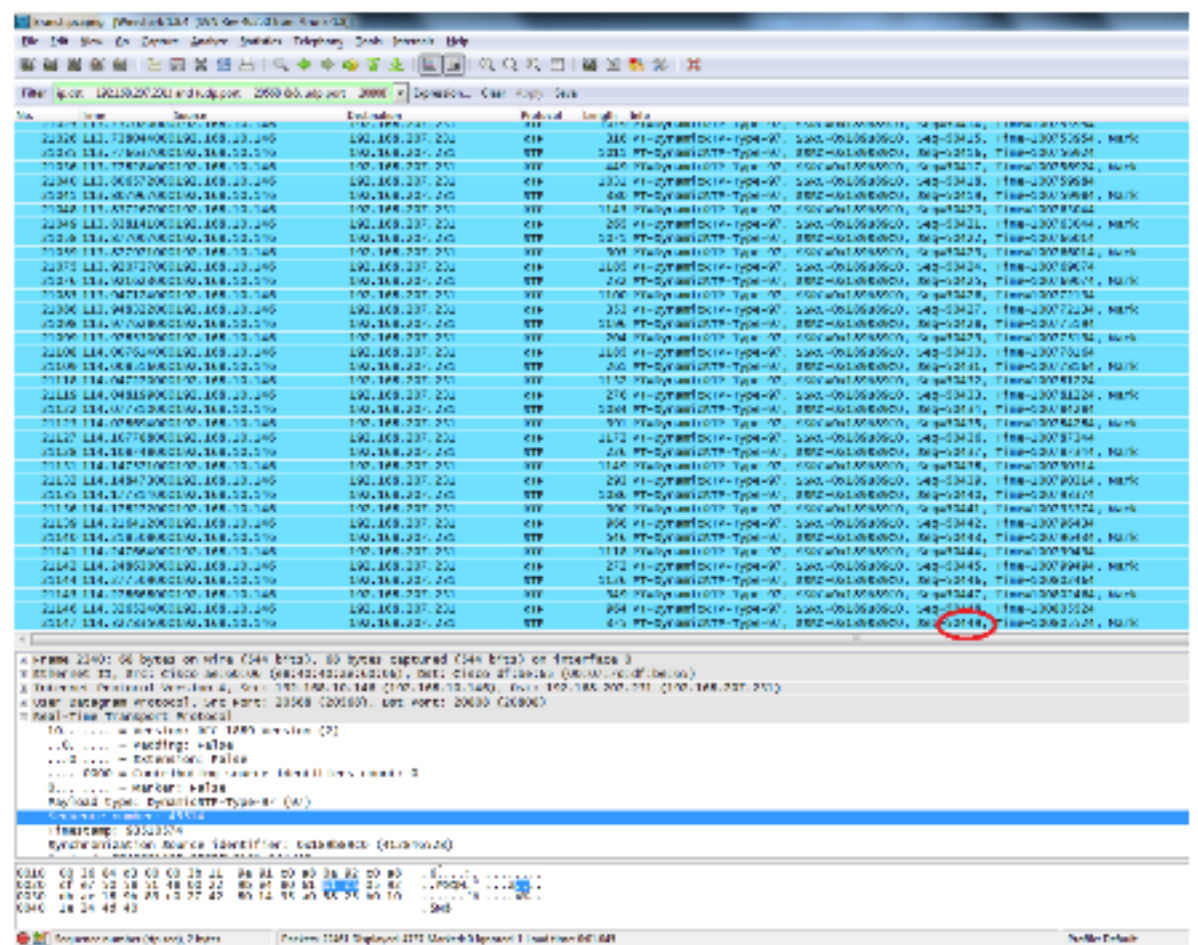

أول رقم تسلسل RTP هو 45514 والأخير هو 50449 لتدفق RTP للفيديو الذي تمت تصفيته.

- تأكد من وجود حزم أرقام تسلسل RTP الأولى والأخيرة في كل من عمليات الالتقاط.على سبيل المثال، .10 عمليات الالتقاط المركزية والفرعية) ولاحظ أن SSRC للتدفق ستكون هي نفسها على كل من عمليات الالتقاط.
	- .11 حسنت المرشح أن يطابق فقط الربط بين أول وآخر RTP تيار .

تستخدم الأرقام التسلسلية لتحسين الدفق في حالة عدم أخذ الصور في وقت واحد، ولكن مع تأخير بسيط فيما بينها.

**ملاحظة**: من الممكن أن يبدأ موقع الفرع في تشغيل بعض الأرقام التسلسلية بعد عام 45514.

حدد رقم تسلسل بداية ونهاية. تكون هذه الحزم موجودة في كل من الالتقاط وتحسين المرشح لعرض ه&1. الحزم فقط بين أرقام تسلسل RTP للبداية والنهاية. عامل التصفية لهذا:

> ip.src==192.168.10.146 && ip.dst==192.168.207.231) && (udp.port eq 20568) ( and udp.port eq 20808) && ( rtp.seq>=44514 && rtp.seq<=50449

عندما يتم التقاط عمليات الالتقاط في نفس الوقت، لا يتم فقد أي حزم في البداية أو النهاية على كلا عمليات الالتقاط. إذا رأيت أن أحد عمليات الالتقاط لا يتضمن بضع حزم في البداية/النهاية، فاستخدم رقم التسلسل الأول أو رقم التسلسل الأخير في عملية الالتقاط التي لم يتم فهمها في كلا الحزم لتحسين عامل التصفية لكل من عمليات الالتقاط. لاحظ الحزم التي تم التقاطها في كلا النقطتين بين نفس الأرقام التسلسلية (نطاق رقم تسلسل RTP).

عندما تقوم بتطبيق المرشح، سترى ذلك في الموقع المركزي وموقع الفرع:

الموقع المركزي :

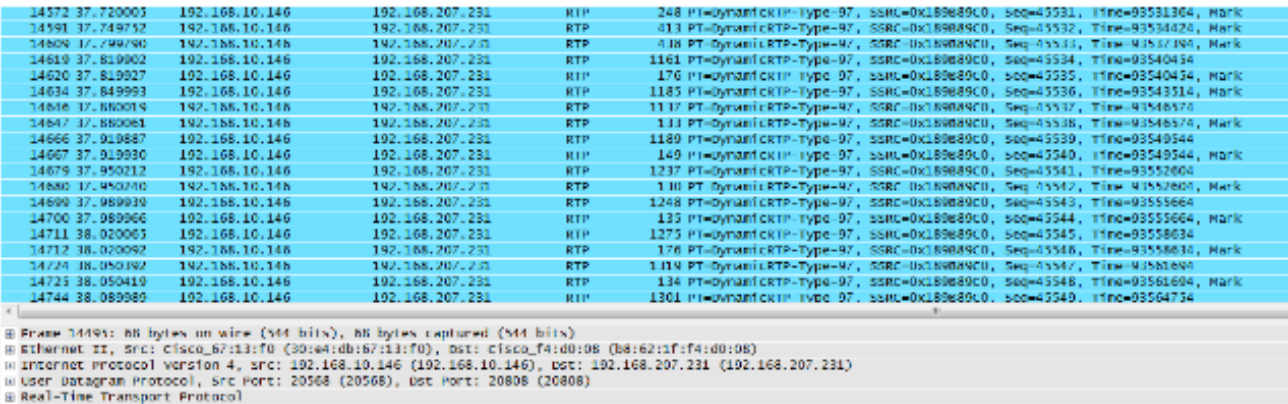

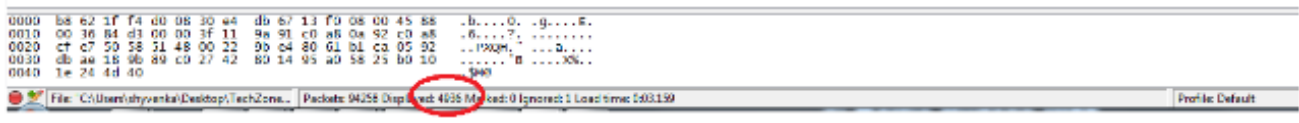

موقع الفرع :

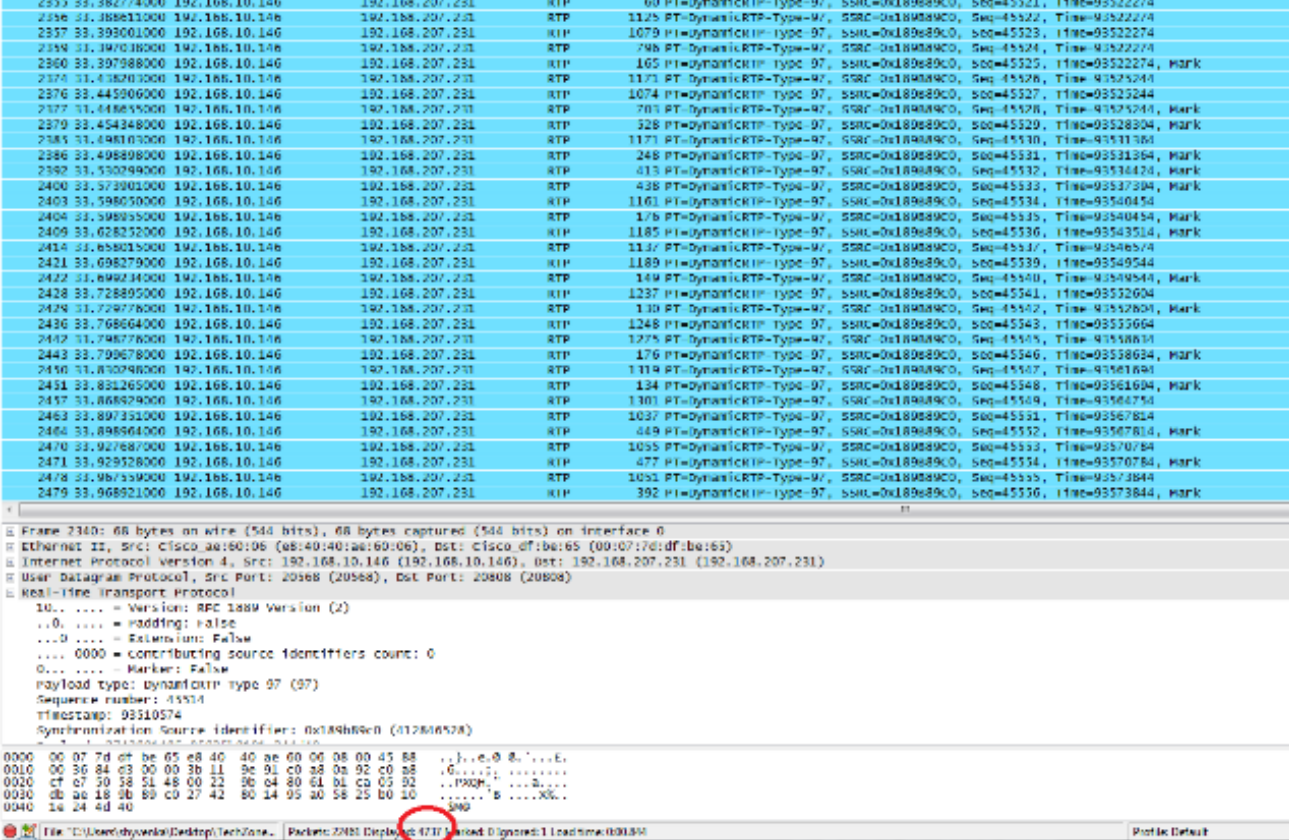

لاحظ عدد الحزم التي تمت تصفيتها في الجزء السفلي من أداة Wireshark المساعدة على كلا صورتي. يشير العدد المعروض إلى عدد الحزم المطابقة لمعايير المرشح المطلوبة.

يحتوي الموقع المركزي على 4936 حزمة تطابق معايير التصفية المطلوبة بين أرقام تسلسل RTP للبداية (45514) والنهاية (50449) بينما يوجد في موقع الفرع 4737 حزمة فقط. وهذا يشير إلى فقد 199 حزمة .لاحظ أن هذه الحزم 199 تطابق عدد "PKTS Lost RCVR "الذي يبلغ 199 والذي شوهد في إحصائيات الدفق لهاتف IP من جانب الفرع الموضحة في بداية هذا المستند.

هذا يؤكد أن كل حزم RCVR المفقودة كانت في الواقع خسائر شبكة سقطت عبر شبكة WAN. هذه هي الطريقة التي يتم بها عزل نقطة فقدان الحزمة في الشبكة أثناء معالجة مشاكل جودة الصوت/الفيديو التي تتضمن عمليات إسقاط الشبكة المشتبه فيها. ةمجرتلا هذه لوح

ةي الآلال تاين تان تان تان ان الماساب دنت الأمانية عام الثانية التالية تم ملابات أولان أعيمته من معت $\cup$  معدد عامل من من ميدة تاريما $\cup$ والم ميدين في عيمرية أن على مي امك ققيقا الأفال المعان المعالم في الأقال في الأفاق التي توكير المالم الما Cisco يلخت .فرتحم مجرتم اهمدقي يتلا ةيفارتحالا ةمجرتلا عم لاحلا وه ىل| اًمئاد عوجرلاب يصوُتو تامجرتلl مذه ققد نع امتيلوئسم Systems ارامستناه انالانهاني إنهاني للسابلة طربة متوقيا.